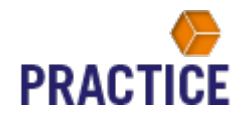

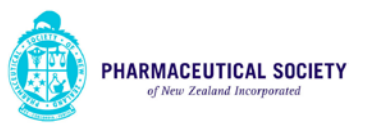

## RSS Legislation feed for Pharmacies

October 2018

I have been informed that the [link](http://legislation.govt.nz/atom.aspx?fid=DLM5229301%7CDLM203312%7CDLM225616%7CDLM258072%7CDLM54840%7CDLM436101%7CDLM6870521%7CDLM95668%7CDLM53790&t=PSNZ%20New%20Zealand%20Legislation%20custom%20feed&d=14) on our website contains all the relevant legislation, but the content will not display in the RSS feed unless there is an update from the appropriate Act, Regulations or Standard etc.

The only way to ensure the auditors that all appropriate legislation has a RSS is to manually subscribe to each part of the legislation.

If using Google Chrome a RSS feeder will need to be added to your browser.

Once this has been completed the following process applies to all RSS feeders.

Open the relevant Act, Regulations or Standards and clicking on the "Add to web feed" button, as show below:

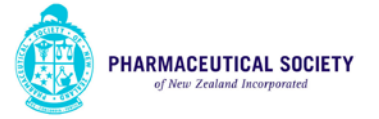

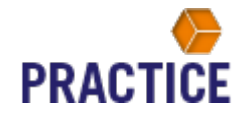

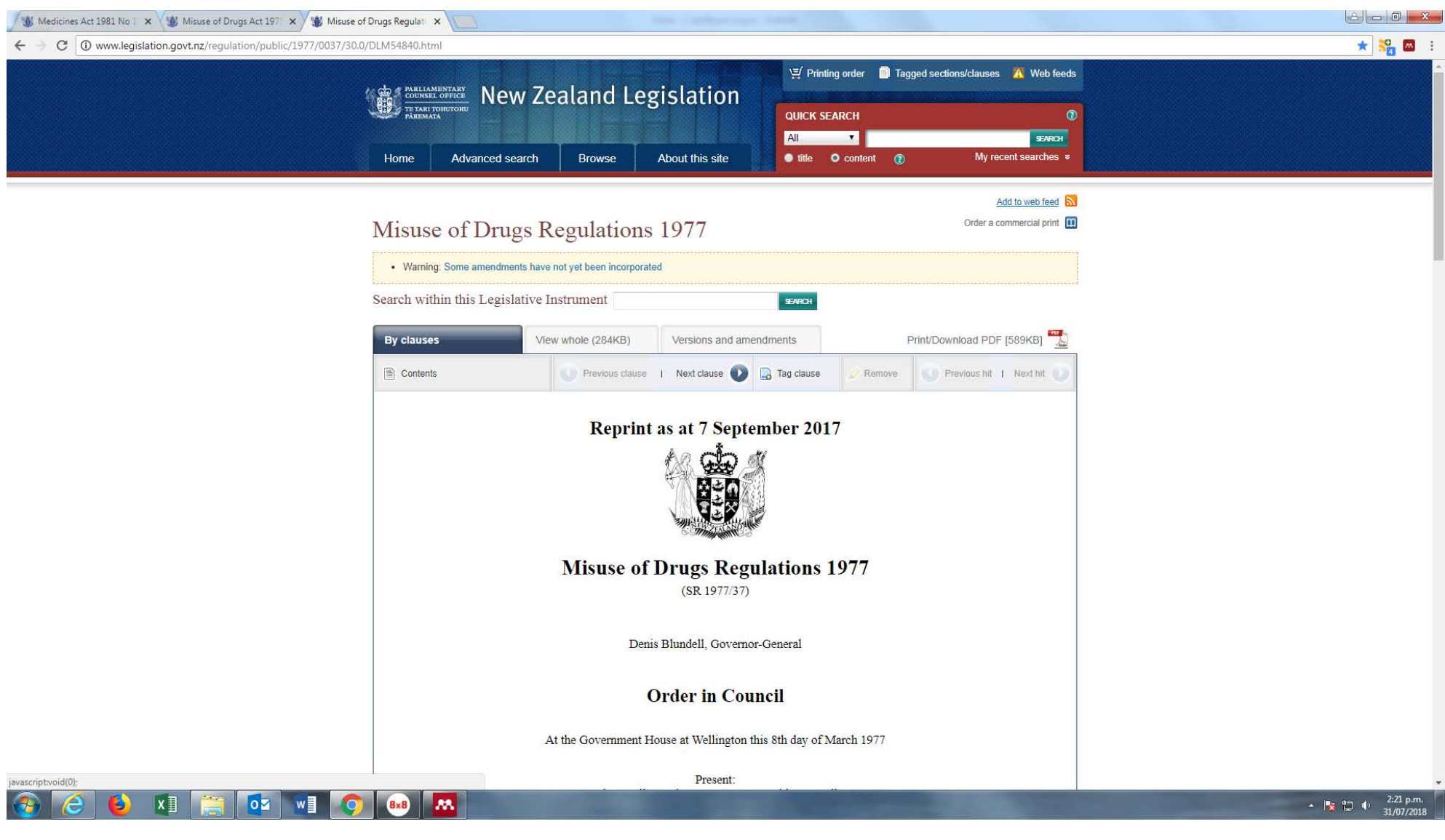

This will open a box like the following:

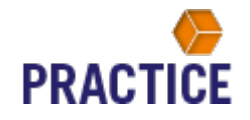

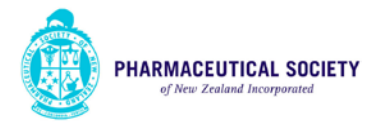

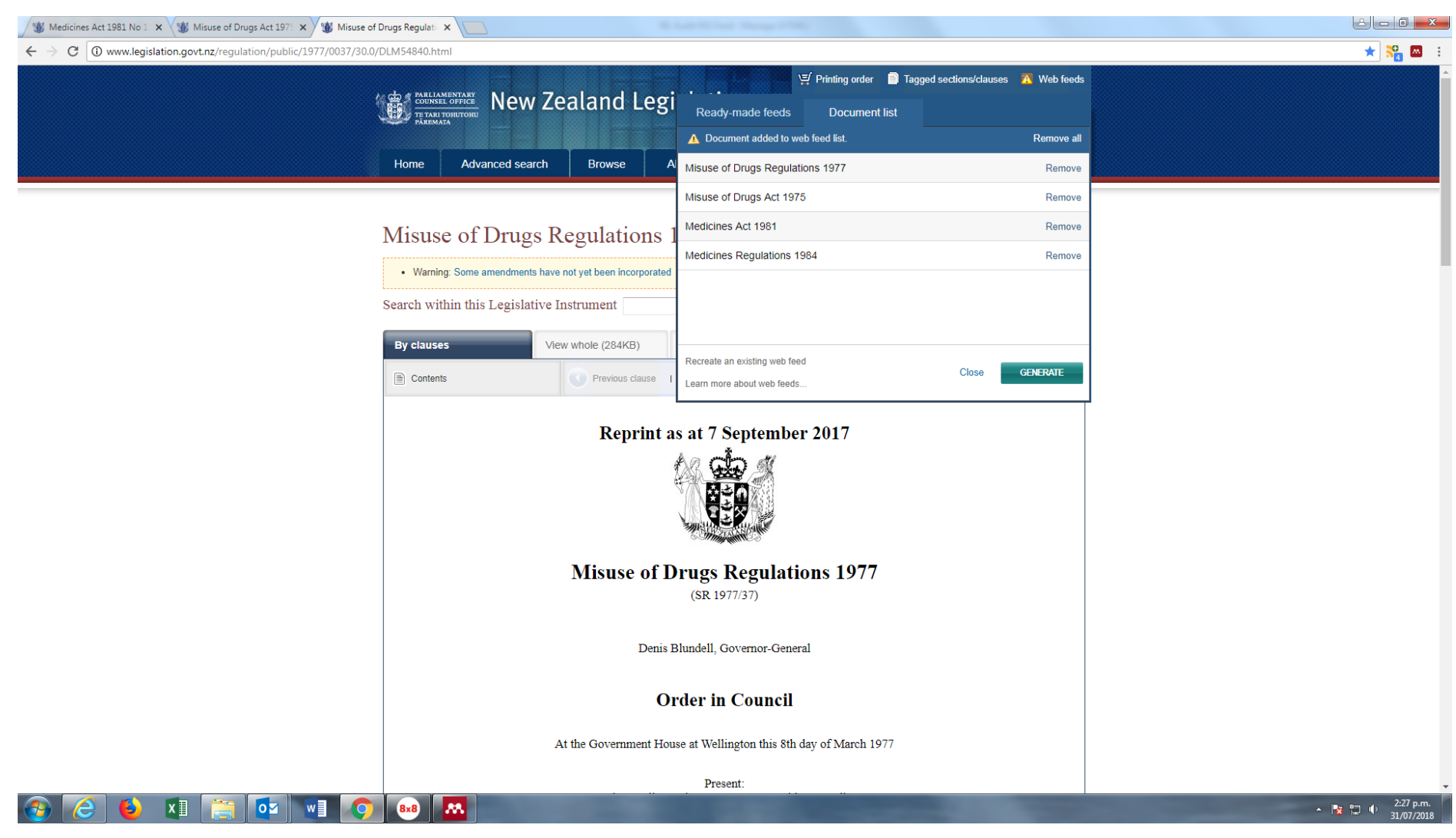

You will see from the screenshot above that I have currently completed this process for four of the Acts/Regs. Once you have "added" **all** of the appropriate legislative feeds, take a screen shot and copy the picture to a Word document (or similar). It should look like the one above but will contain more "Documents added to web feed list". Next click on "Generate" and the following screen will appear:

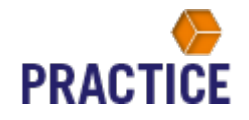

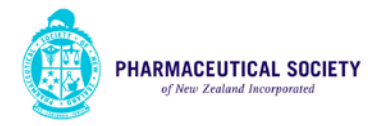

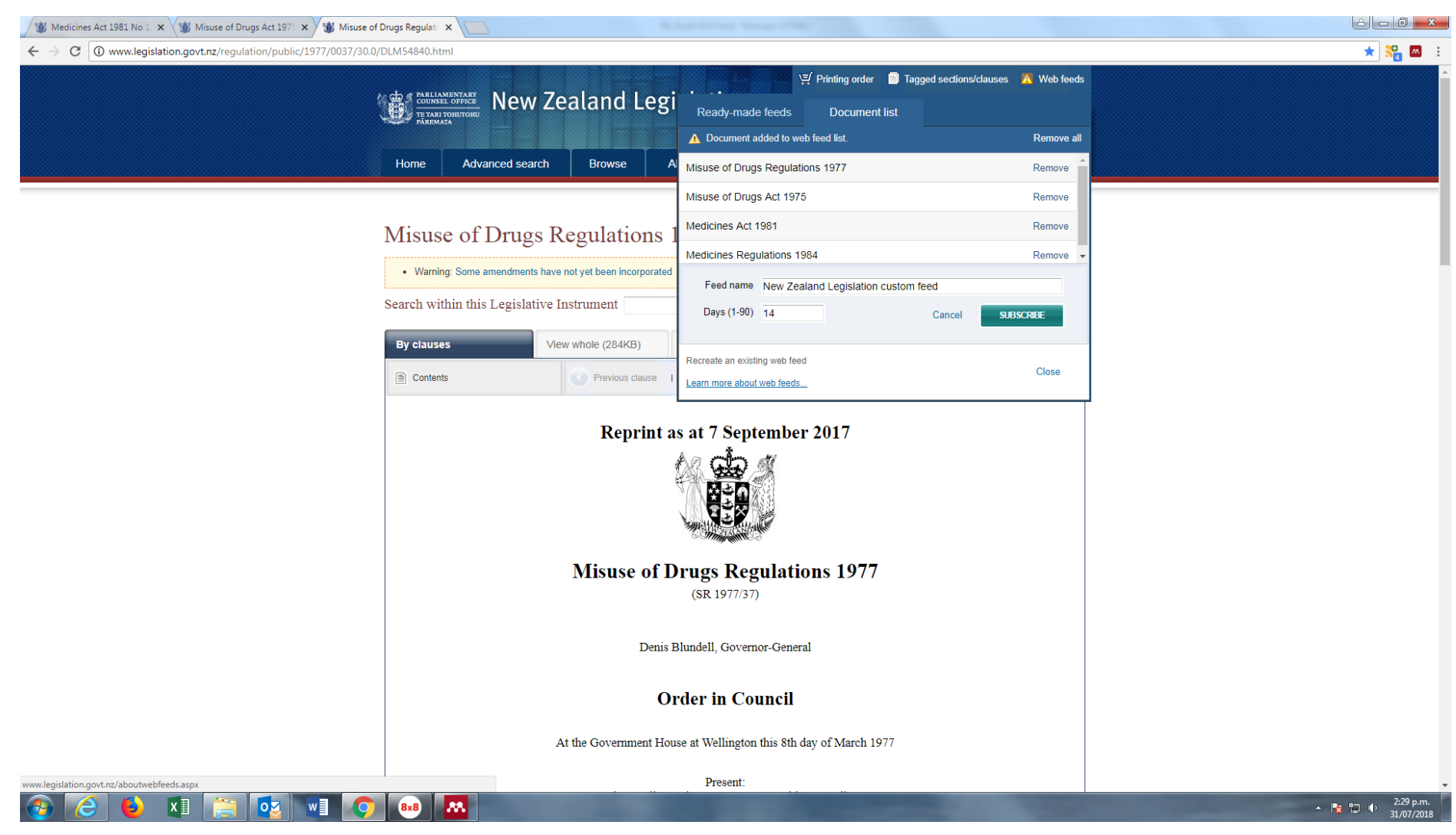

Click subscribe and you will get the following:

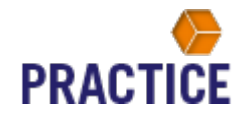

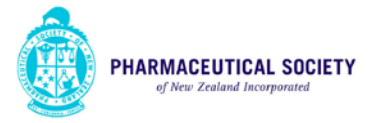

 $\hat{X}$   $\hat{S}$   $\hat{a}$   $\hat{b}$  :

Medicines Act 1981 No 1 x \ if Misuse of Drugs Act 1975 x \ in www.legislation.govt.nz/a x

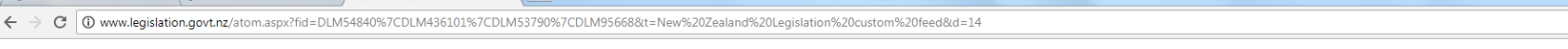

## This XML file does not appear to have any style information associated with it. The document tree is shown below.

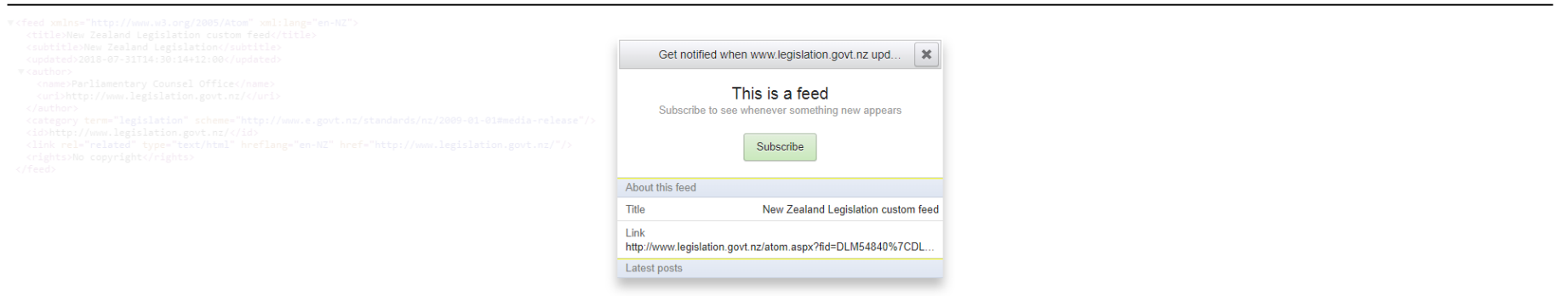

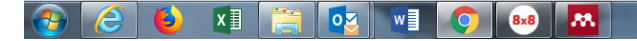

 $\sim$   $\frac{1}{2}$   $\frac{1}{2}$   $\frac{1}{2}$   $\frac{2:30 \text{ p.m.}}{31/07/2018}$ 

Subscribe to the list and you are all sorted.